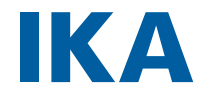

designed for scientists

# **IKA MATRIX ORBITAL**

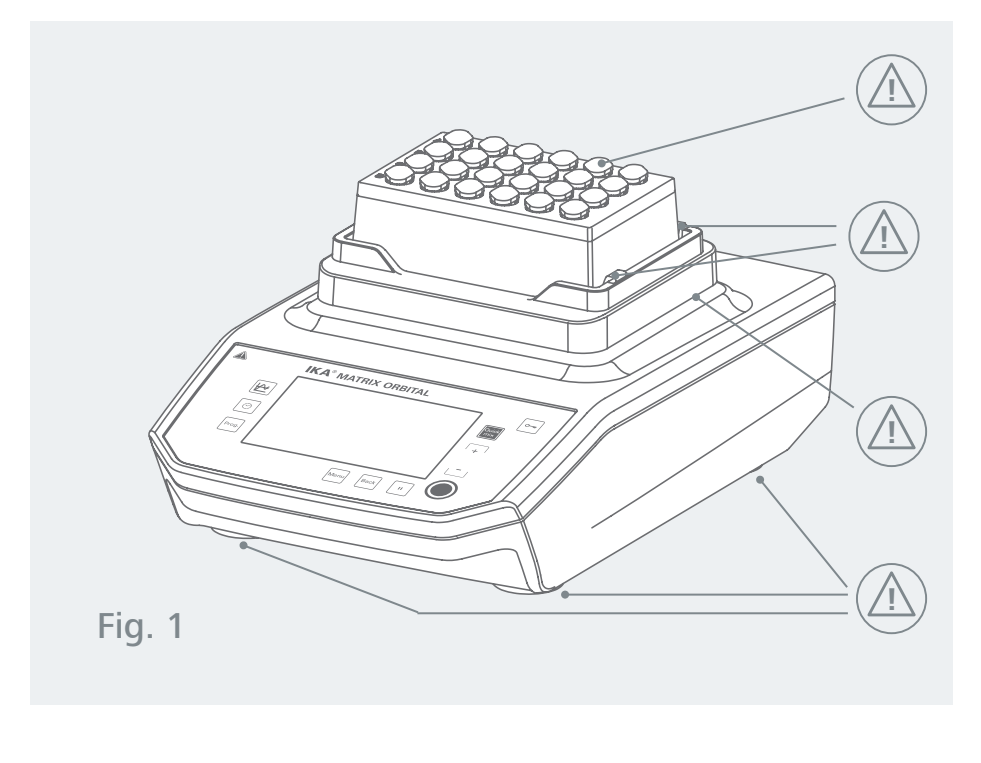

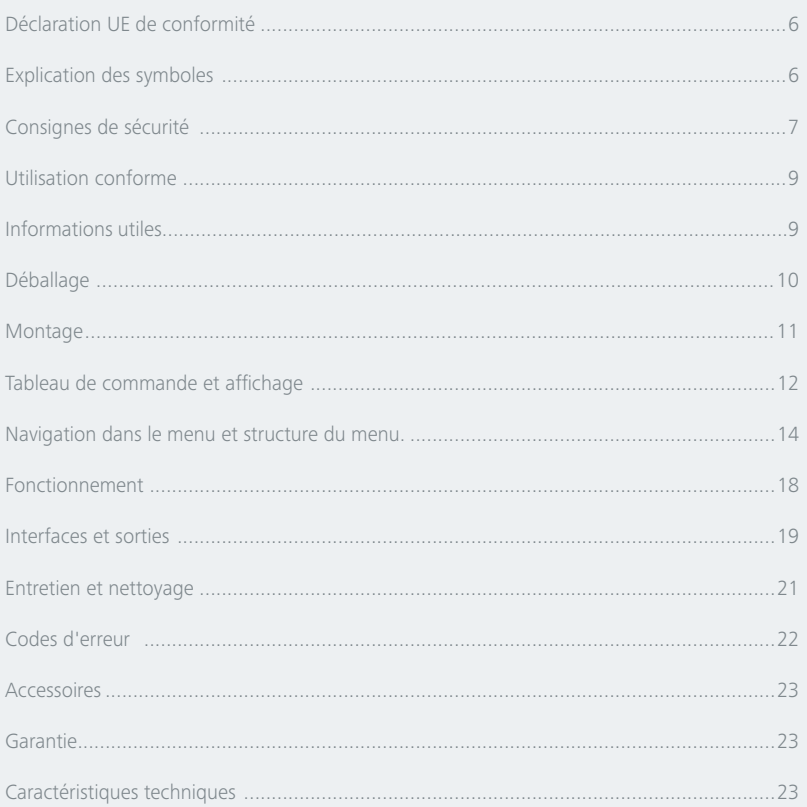

# **Explication des symboles**

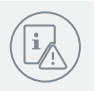

## /// Symboles d'avertissement

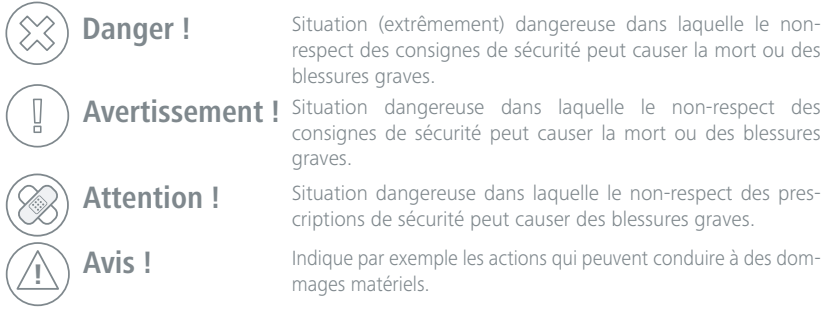

## /// Symboles généraux

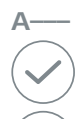

**A–––** Numéro de poste

Correct / Résultat ! Montre l'exécution correcte ou le résultat d'une action.

Incorrect !

Montre l'exécution incorrecte d'une action.

Remarque !

Indique les étapes d'une action nécessitant une attention particulière.

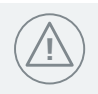

# **! Consignes de sécurité**

## /// Consignes générales

- › **Lisez entièrement le mode d'emploi avant la mise en service et respectez les consignes de sécurité.**
- › Conserver le mode d'emploi de manière à ce qu'il soit accessible à tous.
- › Veiller à ce que seul un personnel formé travaille avec l'appareil.
- › Respecter les consignes de sécurité, les directives, ainsi que les mesures de prévention des accidents.
- › N'exploiter l'appareil que si celui-ci se trouve dans un état technique impeccable.

## /// Structure de l'appareil

#### **Danger !**

› Tenir compte des emplacements dangereux représentés dans la Fig. 1.

#### **Danger !**

- › N'utilisez pas l'appareil dans des atmosphères explosives, comme il n'est pas doté de protection EX.
- › En cas de substances pouvant former un mélange inflammable, il faut prendre des mesures de protection adéquate, comme, par ex., travailler sous une hotte d'aspiration.
- Pour éviter les blessures et les dommages matériels, veuillez respecter, lors de la transformation de substances dangereuses, les mesures de protection et de prévention des accidents applicables.

#### **Attention !**

- › Placez l'appareil en aire spacieuse sur une surface plane, stable, propre, non glissante, sèche et ininflammable.
- › Les pieds de l'appareil doivent être propres et en parfait état.
- › Si le niveau de fluide est trop haut, il peut se produire des projections. N'utilisez par conséquent que des éprouvettes que l'on peut fermer.
- › Contrôlez l'état de l'appareil et des accessoires avant chaque utilisation. N'utilisez pas de pièces endommagées.
- Tous les raccords vissés doivent être serrés correctement

## /// Utilisation de l'appareil

› N'exploiter l'appareil que si celui-ci se trouve dans un état technique impeccable.

#### **Danger !**

- › Aucune pièce mobile ne doit être touchée (risque d'écrasement, de choc et de coupure, Fig. 1 points de danger illustrés)
- › Porter l'équipement de protection individuelle correspondant à la classe de danger du milieu à traiter. Faute de quoi, il existe un danger par :
	- projection et évaporation de liquides,
	- libération de gaz toxiques ou inflammables.
	- happement de parties du corps, cheveux, vêtements et bijoux.
- › Réduisez la vitesse de rotation dans les cas suivants :
- le fonctionnement est irrégulier.
- › En fonctionnement, l'appareil peut s'échauffer.

#### **Danger !**

› Ne traiter que des substances pour lesquelles l'énergie dégagée pendant le traitement ne pose pas problème. Ceci s'applique également aux autres apports d'énergie, par ex. le rayonnement lumineux.

#### **Avertissement !**

- Attention aux risques suivants :
- les bris de verre causés par l'énergie mécanique des secousses.

#### $\langle \triangle \rangle$  **Avis!**

› Les caches et pièces de l'appareil pouvant être retirés sans outils doivent être reposés sur l'appareil pour garantir un fonctionnement sûr. Ceci permet d'éviter l'infiltration de liquides ou la pénétration de corps étrangers.

## /// Accessoires

- › Évitez les chocs et les coups sur l'appareil ou sur les accessoires.
- › Contrôlez l'état de l'appareil et des accessoires avant chaque utilisation. N'utilisez pas de pièces endommagées.
- › Un travail en sécurité n'est garanti qu'avec les accessoires décrits dans le chapitre « Accessoires ».
- › Positionnez les récipients à échantillons en toute sécurité sur la table à secousses ou dans l'adaptateur choisi.
- › Bien monter les accessoires, sinon les récipients à échantillons peuvent être endommagés ou expulsés.
- › Les accessoires/récipients à échantillons mal fixés peuvent être endommagés ou expulsés. La fixation des récipients à échantillons, ainsi que la fixation des adaptateurs, doivent être vérifiées régulièrement, et surtout, avant chaque remise en service.

## /// Alimentation en tension/Arrêt de l'appareil Avertissement

#### **! Avis!**

- › L'indication de la tension de la plaque signalétique doit coïncider avec la tension du réseau.
- › Il n'est possible de couper l'alimentation en courant de l'appareil qu'en débranchant la prise secteur ou de l'appareil.
- › L'appareil doit être utilisé exclusivement avec la prise transformateur réseau d'origine.
- › La prise de courant utilisée pour le branchement sur secteur doit être facile d'accès.
- › La prise utilisée doit être mise à la terre (contact à conducteur de protection).
- › Après interruption de l'alimentation électrique, l'appareil ne redémarre pas automatiquement (réglage d'usine).
- › L'appareil ne nécessite aucun entretien et ne doit pas être ouvert.

#### /// Entretien

- › Respectez les consignes de nettoyage.
- › L'appareil ne doit être ouvert que par un spécialiste, même en cas de réparation. Avant de l'ouvrir, la fiche secteur doit être débranchée. Les pièces conductrices à l'intérieur de l'appareil peuvent rester sous tension pendant une période prolongée après le débranchement de la fiche réseau.
- › N'utiliser que des pièces de rechange IKA d'origine !

#### /// Instructions pour l'élimination

› L'élimination des appareils, emballages et accessoires doit se faire dans le respect des prescriptions nationales.

# **Utilisation conforme**

### /// Utilisation

L'agitateur MATRIX ORBITAL sert au mélange de liquides. Ceux-ci peuvent être agités dans des récipients ou des plaques à échantillons, y compris en utilisant différents adaptateurs.

## /// Zone d'utilisation

Environnement de type laboratoire, en intérieur, en recherche, enseignement, artisanat ou industrie.

La protection de l'utilisateur n'est plus assurée dans les cas suivants :

- › L'appareil est utilisé avec des accessoires non fournis ni recommandés par le fabricant.
- › L'appareil est utilisé de manière non conforme, sans respecter les consignes du fabricant.
- › Des modifications ont été apportées à l'appareil ou au circuit imprimé par des tiers.

## **Informations utiles**

L'appareil peut être utilisé pour une grande diversité d'applications, en combinaison avec différents récipients.

#### **! Avis!**

- › La chaleur émise par le moteur peut chauffer la surface d'appui.
- › Les vibrations causées par l'appareil peuvent faire vibrer les structures de laboratoire et les dispositifs. Il faut donc veiller à une surface d'appui particulièrement stable et antidérapante pour éviter les vibrations incontrôlées vers l'environnement et le déplacement de l'appareil. Les pieds de l'appareil et la surface d'appui doivent être nettoyés avant chaque mise en service.

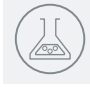

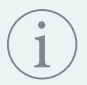

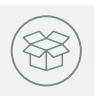

# **Déballage**

- › Déballer l'appareil avec précaution ;
- › En cas de dommages, établir immédiatement un constat correspondant (poste, chemin de fer ou transporteur).

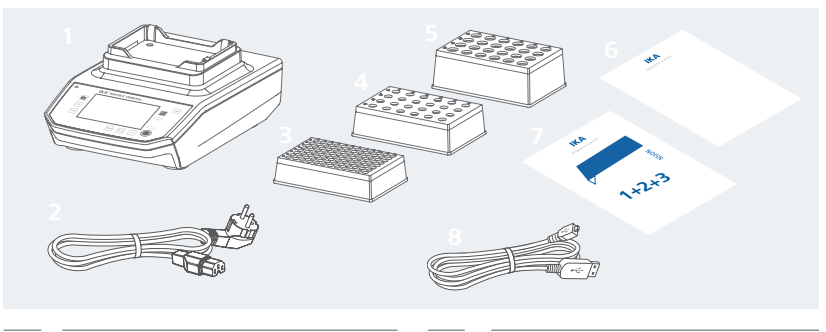

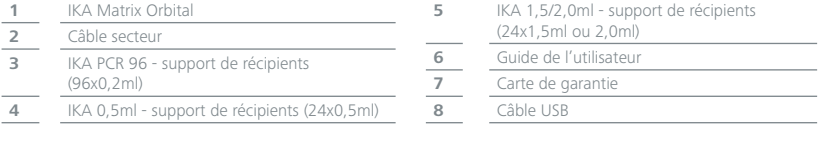

## /// Installation de l'appareil

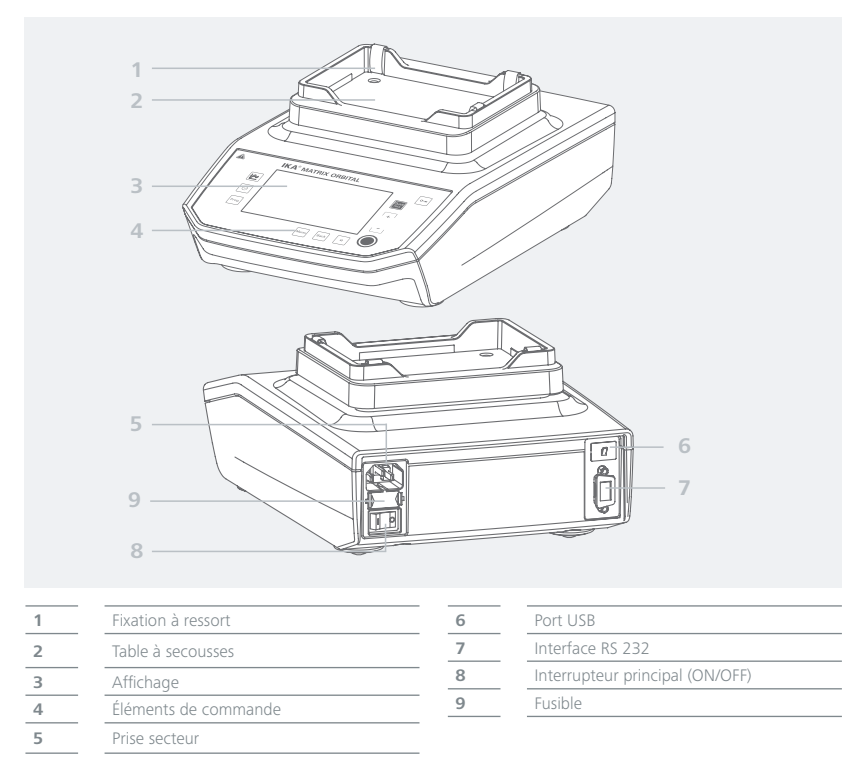

# **Installation**

#### /// Raccordement au secteur

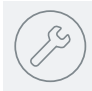

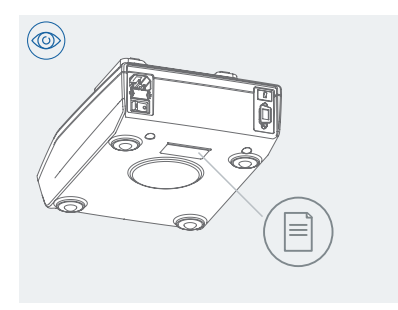

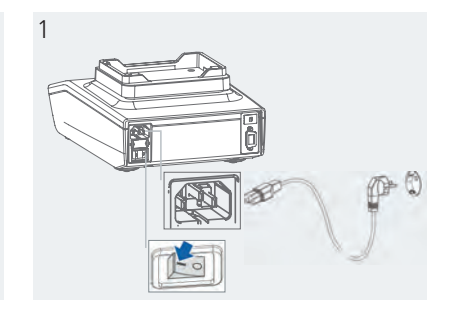

## /// Fixation des supports

- › IKA PCR 96 support de récipients (96x0,2ml)
- › IKA 0,5ml support de récipients (24x0,5ml)
- › IKA 1,5/2,0ml support de récipients (24x1,5ml ou 2,0ml)
- › Plaques Deepwell (DWP)
- › Plaques de microtitration (MTP)

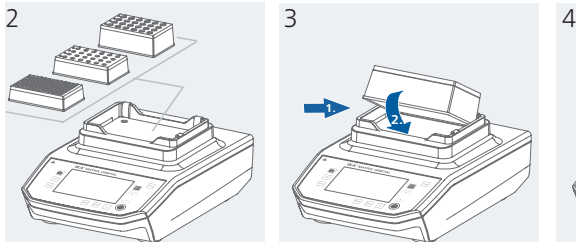

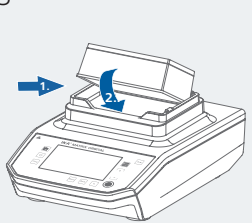

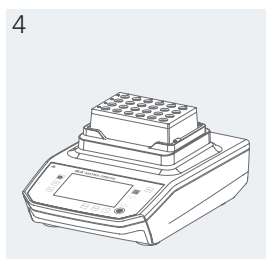

### /// Fixation des récipients

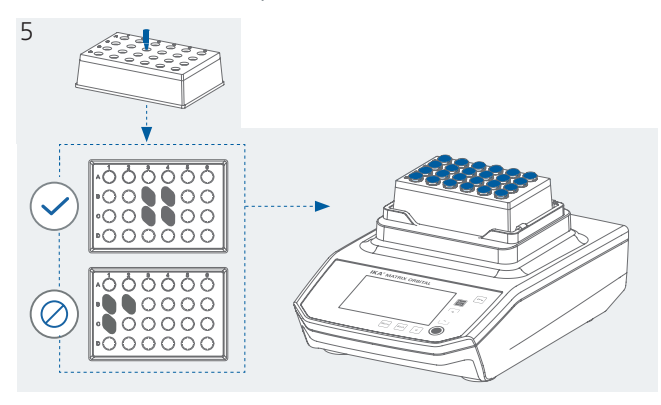

# **Tableau de commande et affichage**

#### **IKA<sup>®</sup> MATRIX ORBITAL** Δ **K** $\sim$ **A J**  $\overline{\mathbb{R}}$ Duick<br>mix **B**  $\overline{\circ}$ **I**  $\sqrt{\frac{1}{100}}$ **C H**  $\blacksquare$ **D E F G**

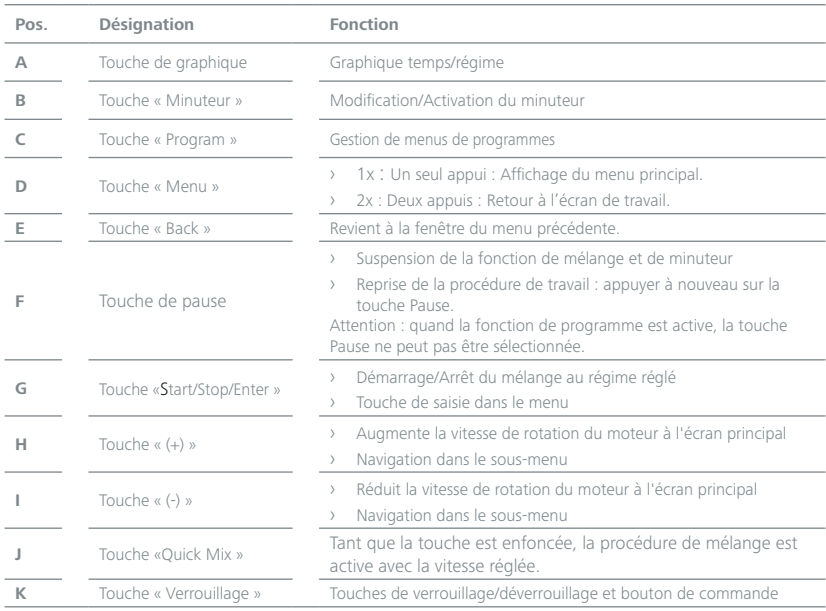

## /// Explication des éléments de commande

## /// Explication des symboles à l'écran de travail

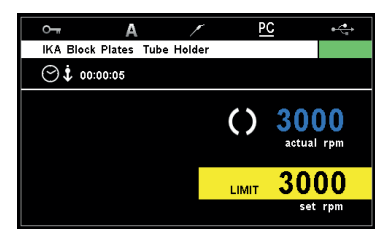

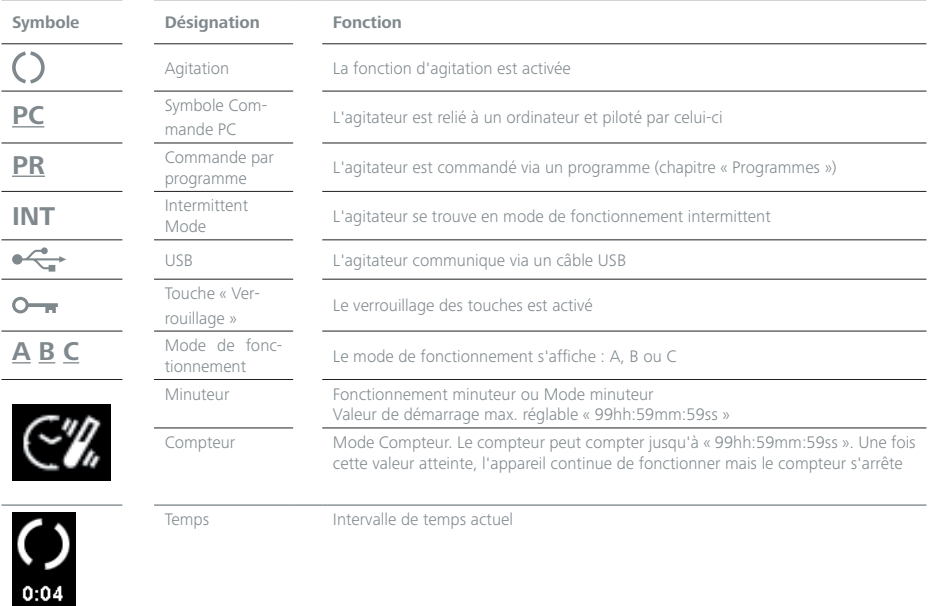

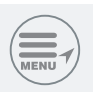

# **Navigation dans les menus et structure des menus**

#### /// Navigation dans les menus

Navigation dans le menu

- › Appuyer sur la touche « Menu » (D).
- › Sélectionner la rubrique en appuyant sur la touche « (+) » (I) ou « (-) » (H).
- $\rightarrow$  Confirmer la rubrique en appuyant sur la touche «  $\bigcirc$  » (G).
- › Dans la rubrique, appuyer sur la touche « (+) » (I) ou « (-) » (H) pour sélectionner les options souhaitées et modifier/activer/désactiver les valeurs ou les réglages.
- $\rightarrow$  Confirmer les réglages en appuyant sur la touche «  $\bigcirc$  » (G).
- › Appuyer sur la touche « Back » (E) pour quitter/abandonner le réglage ou pour retourner au menu précédent.
- › Appuyer sur la touche « Menu » (D) pour retourner directement à l'écran de travail.

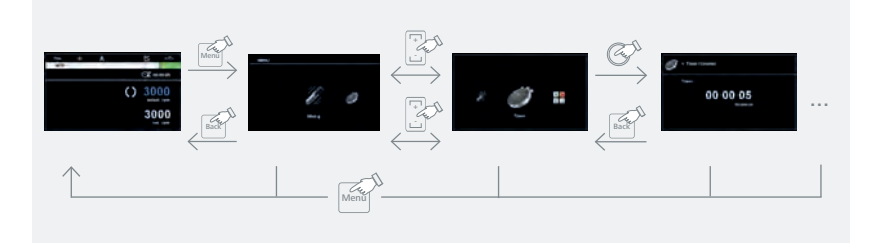

## /// Structure des menus

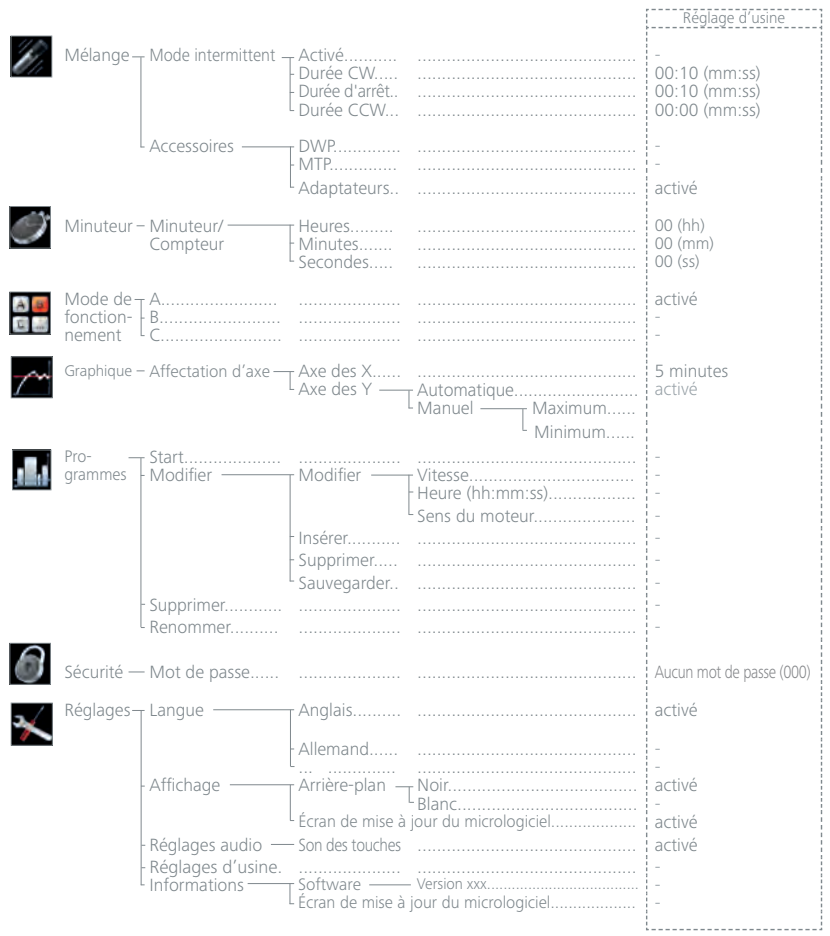

#### /// Menu (détails):

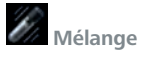

Mode intermittent :

Dans le menu, vous pouvez effectuer/sélectionner différents réglages pour le sens de rotation et la durée de la procédure de mélange :

- 1. Coche  $(\checkmark)$ : option Mode intermittent activée
- 2. Durée CW : régler
- 3. Durée d'arrêt : régler
- 4. Durée CCW : régler

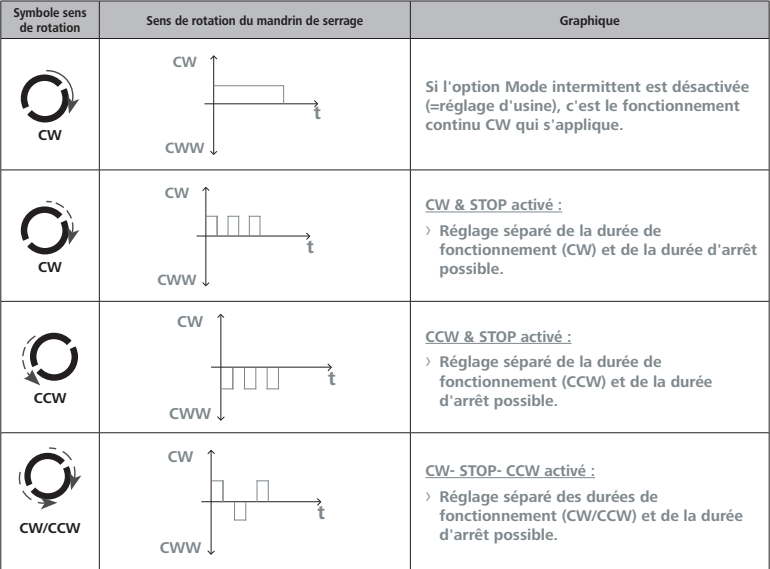

Accessoires :

Sélection des types d'accessoires (le régime max. est préréglé en fonction de l'accessoire).

# **Minuteur**

Réglage des heures, des minutes et des secondes.

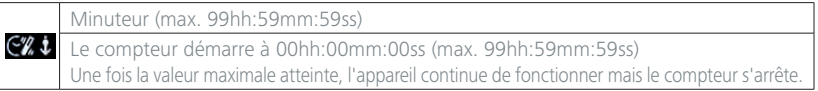

# **Mode de fonctionnement**

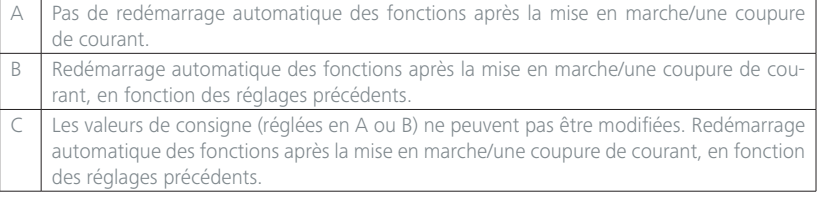

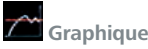

Graduation des axes

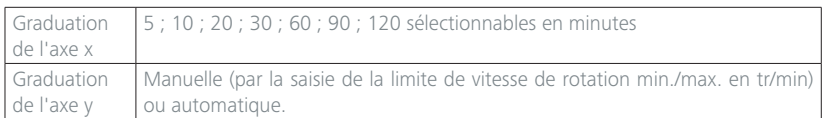

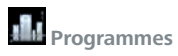

Dans le menu « Programmes », il est possible de créer 5 profils vitesse-temps (tr/min) personnalisés. Après la sélection d'un programme, les options de menu suivantes sont disponibles.

Démarrer :

Démarrage du programme choisi avec la touche « OK ».

Modifier :

Modification des paramètres du programme choisi (éditer, insérer, supprimer ou sauvegarder). Si vous avez modifié la durée de programme pour un segment au moins, un symbole d'édition (2) s'affiche pour le programme concerné.

Supprimer :

Supprimez tous les paramètres du programme choisi avec les touches de navigation  $+/-$  et  $\bigcirc$  (G), option de menu « Supprimer ». Le symbole d'édition  $\boxtimes$  disparaît.

Renommer :

Renommez le programme sélectionné avec les touches de navigation  $+/-$  et  $\bigcirc$  (G).

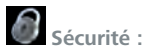

Mot de passe :

Dans le menu « Mot de passe », les réglages du menu peuvent être verrouillés avec un mot de passe à trois caractères.

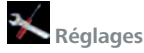

Langue : Sélection de la langue.

Affichage : Modification de la couleur d'arrière-plan et de la luminosité de l'écran de travail.

Réglages audio : Activation/désactivation du son des touches.

Réglages d'usine :

Sélectionnez l'option « Réglages d'usine » en tournant le bouton rotatif/pression et en appuyant pour valider. Le système vous demande de confirmer la réinitialisation des réglages d'usine. En actionnant la touche « OK », le système réinitialise tous les réglages d'usine à leurs valeurs par défaut (voir figure « Structure des menus »).

Informations :

Récapitulatif des principaux réglages système de l'appareil.

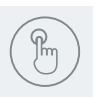

## **Utilisation**

### /// Mise en marche

Après la mise en marche avec l'interrupteur (Fig. 2, (8)), le type d'appareil, sa désignation, son nom défini par l'utilisateur et la version du micrologiciel s'affichent.

#### **Outil de mise à jour du micrologiciel**

Après l'écran de démarrage, l'écran d'informations sur l'outil de mise à jour du micrologiciel s'affiche. Vous pouvez utiliser l'outil de mise à jour du micrologiciel pour mettre à jour le micrologiciel de vos appareils IKA. Les mises à jour du micrologiciel contiennent de nouvelles fonctions ou des optimisations des fonctions déjà existantes. L'outil de mise à jour du micrologiciel est téléchargeable à l'adresse www.ika.de/fut.

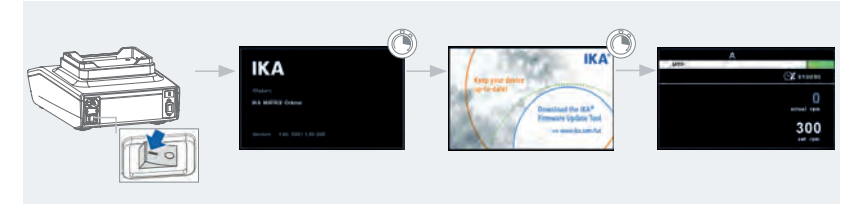

## /// Sélection des adaptateurs/plaques à échantillons

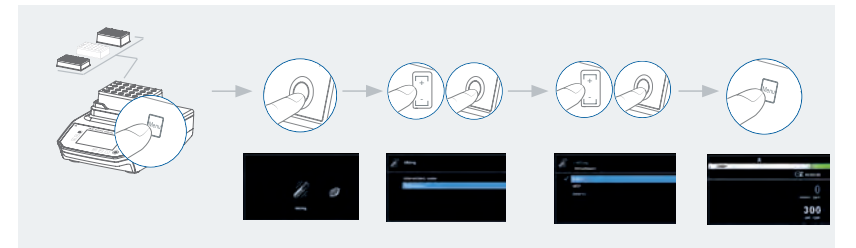

## /// Réglage de la vitesse

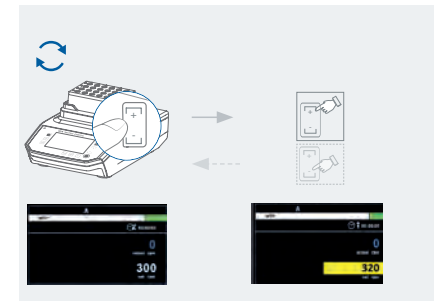

## /// Réglage du minuteur

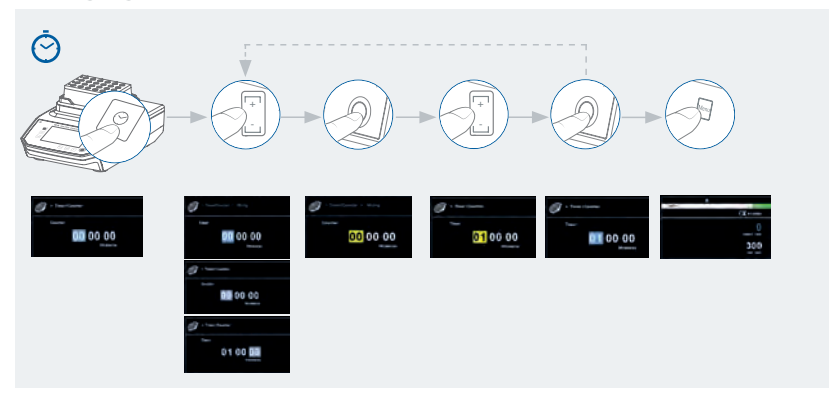

## **Ports et sorties**

L'appareil peut être relié à un PC via les interfaces RS 232 ou USB pour être, par ex, commandé par le logiciel de laboratoire labworldsoft®.

Le logiciel de l'appareil peut également être mis à jour avec un PC via la connexion USB.

**Remarque :** À cet effet, respecter la configuration minimale requise, le mode d'emploi et les aides du logiciel.

#### /// Port USB :

L'Universal Serial Bus (USB) est un système de bus en série permettant de relier l'appareil au PC. Les appareils dotés de l'USB peuvent être reliés entre eux en cours de fonctionnement (hot-plugging). Les appareils reliés et leurs caractéristiques sont détectés automatiquement. L'interface USB peut aussi être utilisée pour la mise à jour du microprogramme.

#### /// Pilotes USB :

Téléchargez d'abord le pilote actuel pour les appareils IKA dotés d'un port USB. Installez le pilote en exécutant le fichier Setup. Reliez ensuite l'appareil IKA au PC avec un câble USB�

La communication des données se fait via un port COM virtuel.

#### /// Interface RS 232 :

#### Configuration

- › La fonction des câbles d'interface entre l'appareil et le système d'automatisation est une sélection des signaux spécifiés dans la norme EIA RS 232, conformément à la partie 1 de la norme DIN 66 020.
- › Les caractéristiques électriques des circuits d'interface et l'affectation des états des signaux sont régies par la norme RS 232, conformément à la partie 1 de la norme DIN 66 259.
- › Procédure de transmission : transmission asynchrone de caractères en mode start/stop.
- › Type de transmission : Full duplex.
- › Formats de caractères : caractères conformes au format de données stipulé dans la norme DIN 66 022 pour le mode Start-Stop. 1 bit de départ, 7 bits de données, 1 bit de parité (direct =pair), 1 bit d'arrêt.
- › Vitesse de transmission : 9 600 bits/s.
- › Commande du flux de données : aucune
- › Procédure d'accès : la transmission des données de l'appareil vers l'ordinateur n'est exécutée que sur demande de l'ordinateur.

#### /// Syntaxe de commande et format :

Pour la phrase de commande, les indications suivantes s'appliquent :

- › Les commandes sont en général envoyées de l'ordinateur (maître) à l'appareil (esclave).
- › L'appareil n'émet que sur demande de l'ordinateur. Même les messages d'erreurs ne sont pas transmis spontanément par l'appareil à l'ordinateur (système d'automatisation).
- › Les commandes sont transmises en majuscules.
- › Les commandes, paramètres et les suites de paramètres sont séparés par au moins une espace (Code : hex 0x20).
- › Chaque commande (y compris les paramètres et les données) et chaque réponse se termine par Blank CR LF (Code : hex 0x0d hex 0x0A) et a une longueur maximale de 80 caractères.
- › Le séparateur décimal d'un nombre à virgule flottante est le point (Code : hex 0x2E).

Les versions précédentes correspondent largement aux recommandations du groupe de travail NAMUR (recommandations NAMUR pour l'exécution des connecteurs électriques pour la transmission analogique et numérique des signaux aux appareils de laboratoire MSR Rév. 1.1). Les commandes NAMUR et les commandes supplémentaires spécifiques à IKA servent uniquement de commandes Low Level pour la communication entre l'appareil et le PC. Ces commandes peuvent être transmises directement à l'appareil avec un terminal ou un programme de communication approprié. Labworldsoft est un pack logiciel IKA convivial sous MS Windows pour la commande de l'appareil et la collecte des données de l'appareil, qui permet également la saisie graphique de la rampe de vitesse par exemple. Ci-après figure un aperçu des commandes (NAMUR) comprises par les appareils de commande IKA.

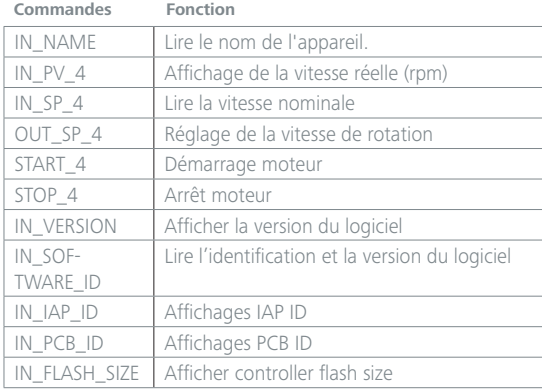

## /// Connectivité entre l'appareil et les appareils externes :

Câble PC 1.1 : Ce câble sert à relier le port RS 232 à un PC.

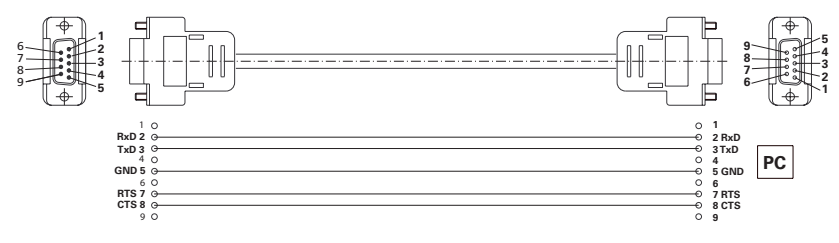

Câble USB 2.0 (A – B) : Ce câble sert à relier le port USB à un PC.

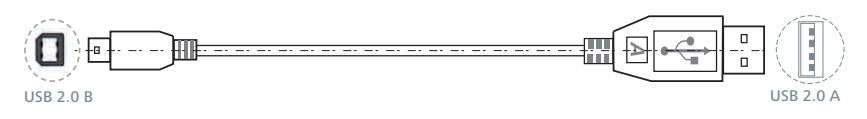

## **Entretien et nettoyage**

L'appareil fonctionne sans entretien. Il n'est soumis qu'au vieillissement naturel des composants et à leur taux de panne statistique.

#### /// Nettoyage

Pour le nettoyage, débrancher la fiche secteur. Il s'agit de : eau (contenant des tensioactifs) et isopropanol

- › Porter des gants de protection pour nettoyer l'appareil.
- › Ne jamais placer les appareils électriques dans du détergent pour les nettoyer.
- › Lors du nettoyage, aucune humidité ne doit pénétrer dans l'appareil.
- › Consulter IKA en cas d'utilisation d'une méthode de nettoyage ou de décontamination non recommandée.

#### /// Commande de pièces de rechange

Pour la commande de pièces de rechange, fournir les indications suivantes :

- » modèle de l'appareil,
- > numéro de série de l'appareil, voir la plaque signalétique,
- > référence et désignation de la pièce de rechange
- > version du logiciel.

## /// Réparation

N'envover pour réparation que des appareils nettovés et exempts de substances toxiques. Demander pour ce faire le formulaire « Déclaration d'absence de risque » auprès d'IKA ou télécharger le formulaire sur le site d'IKA et l'imprimer.

Si une réparation est nécessaire, expédier l'appareil dans son emballage d'origine. Les emballages de stockage ne sont pas suffisants pour les réexpéditions. Utiliser en plus un emballage de transport adapté.

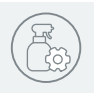

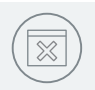

## **Codes d'erreur**

Les défauts de fonctionnement sont signalés par un message d'erreur à l'écran. Procéder alors comme suit :

- › Arrêter l'appareil.
- › Prendre les mesures correctives qui s'imposent.
- › Redémarrer l'appareil.

#### **Err. 1 Erreur Watchdog 1**

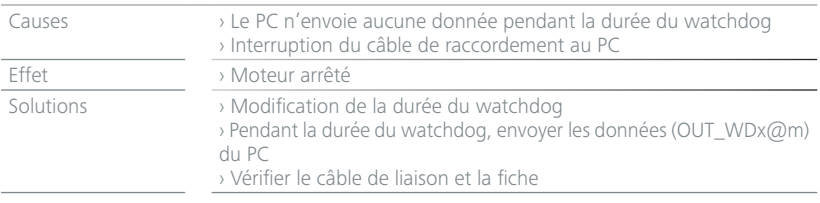

#### **Err. 2 Erreur Watchdog 2**

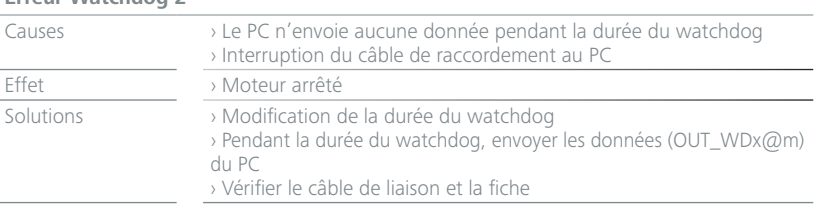

#### **Err. 3**

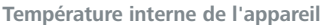

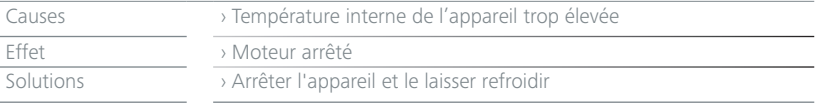

#### **Err. 48 Charge du moteur**  Causes > Surcharge/Protection de surcharge déclenchée Effet > Moteur arrêté Solutions **International Exercice** > Réduire le réglage de la vitesse de rotation ou la charge.

Si l'erreur ne peut pas être éliminée à l'aide des mesures décrites ou si un autre code d'erreur s'affiche :

› contacter le service d'assistance,

› expédier l'appareil avec une brève description de l'erreur.

## **Garantie**

Selon les conditions générales de vente d'IKA, la garantie a une durée de 24 mois. En cas de demande de garantie, s'adresser au distributeur ou expédier l'appareil accompagné de la facture et du motif de la réclamation directement à notre usine. Les frais de port sont à la charge du client. La garantie ne s'étend pas aux pièces d'usure et n'est pas valable pour les erreurs causées par une manipulation non conforme, un entretien et une maintenance insuffisants ou le non-respect des instructions du présent mode d'emploi.

# **Accessoires**

Voir les autres accessoires sur le site www.imlab.eu.

# **Caractéristiques techniques**

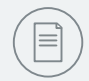

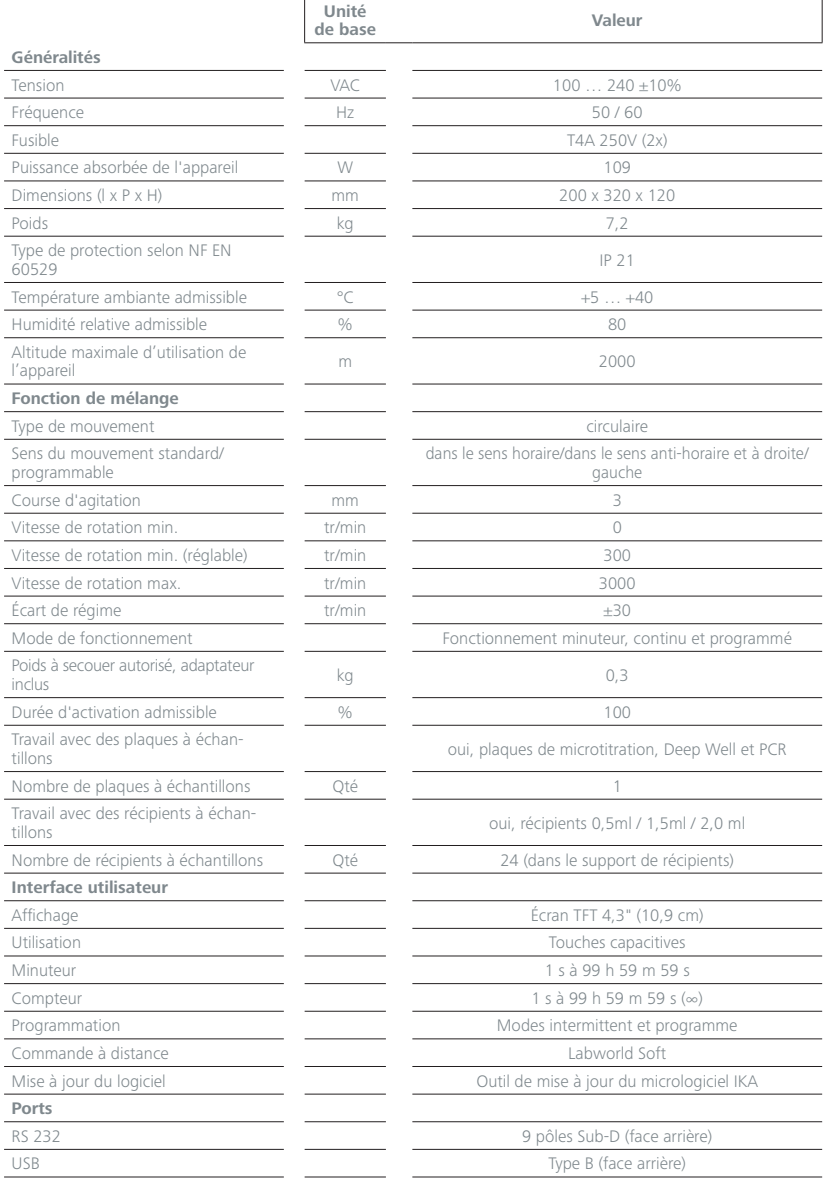

*Sous réserve de modifications techniques !*

23